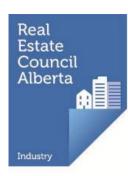

## **2024 Broker Guide to Renewing Licensees**

All real estate, mortgage brokerage, and condominium management licences expire on September 30<sup>th</sup> each year unless the licence is renewed, regardless of when it was issued.

Brokerage licensees who want to continue practicing on October 1<sup>st</sup> must complete their online licence renewal - including payment of their licensing renewal fee - through myRECA no later than September 30<sup>th</sup>.

We encourage you to complete your licensee licence renewals well before the renewal deadline. RECA's call and email volumes increase dramatically as the deadline draws closer. If you need to reach us, please note the contact information for Registration Services below:

Email: renewal@reca.ca

Phone: 403-228-2954 (press 1 for renewals)

Tollfree: Toll Free: 1-888-425-2754 (press 1 for renewals)

Our hours of operation are 8:00 am to 4:30 pm, weekdays.

Following is a comprehensive guide to assist you in renewing your brokerage's licensees which begins on October 1st.

| Contents                                                                                                    |     |
|----------------------------------------------------------------------------------------------------|-----|
| Accessing myRECA                                                                                                    |     |
| Trouble-shooting                                                                                                    |     |
| Associate/Associate Broker Renewals                                                                                                    | 2   |
| Graduated condominium manager licensees                                                                                                    | 2   |
| Online licence renewal steps for licensees                                                                                                    | 2   |
| 2024 licensing renewal fees                                                                                                    | 3   |
| Licensing renewal fee credit                                                                                                    | 3   |
| Increased Real Estate Insurance Exchange (REIX) premium                                                                                                    | 3   |
| Methods of payment                                                                                                    | 4   |
| Online credit card payment through myRECA                                                                                                    | 4   |
| myRECA Payment Cart (for bulk licensee renewal fee payments)                                                                                                    | 4   |
| Cheque, bank draft, money order (dated for September 30 <sup>th</sup> or earlier)                                                                                                    | 4   |
| Online banking payment (on or before 4:00 pm on September 26 <sup>th</sup> )                                                                                                    | 5   |
| FAQs                                                                                                    | 6   |
| Are there any update courses this year for my brokerage's licensees?                                                                                                    | 6   |
| A licensee with my brokerage just became newly licensed or reinstated recently do they have to renew?                                                                                          |     |
| Can my assistant complete licensee renewals on my behalf?                                                                                                    | 6   |
| How do I change payment responsibility from my brokerage to the licensee for a licensee renewal application?                                                                                   |     |
| I paid my licensee(s) licensing renewal fee(s) by cheque. Why are they not renewed?                                                                                                    | 6   |
| What should I do if a licensee with my brokerage completed their renewal, but they've since changed their mind?                                                                                | 7   |
| A licensee with my brokerage declared bankruptcy (was charged with or convict of a criminal offense/had a judgment/was disciplined) this year. Do they have to report it during their renewal? |     |
| Appendix A: Licensee Renewal Applications                                                                                                    | 9   |
| Part One: Accessing and reviewing a licensee renewal application                                                                                                    | 9   |
| Part Two: Paying for a licensee's renewal fee individually                                                                                                    |     |
| Part Three: Paying for bulk licensee renewal fees through the brokerage's Payme                                                                                                    | ent |
| Part Four: Checking the renewal status of your licensee(s)                                                                                                    | .25 |
| Part Five: Accessing individual payment receipts                                                                                                    | .26 |

### Accessing myRECA

Log in to your myRECA account by entering your myRECA username and password.

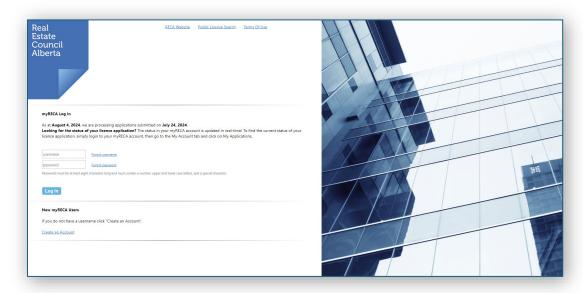

Do not share your myRECA login credentials with anyone. It is a violation of <a href="myRECA Terms of Use">myRECA Terms of Use</a> and may result in sanction.

#### Trouble-shooting

If you cannot remember your **myRECA username**, you can retrieve it by clicking the <u>Forgot username link</u> on the myRECA login page. You'll need to enter the email address in your myRECA account to receive an email containing your username (this email will be sent to the email address in your myRECA account).

If you cannot remember your **password**, you can reset it by clicking the <u>Forgot</u> <u>password link</u> on the myRECA login page. You'll need to input your myRECA username and the email address we have in your myRECA account and answer one of your security questions correctly. RECA staff do not have access to your password and cannot reset it for you.

Call us at 403-228-2954 (press 1 for renewals) during regular business hours if you need to retrieve your myRECA username and/or reset your password **and you**:

- have changed your email address and/or no longer have access to the email address in your myRECA account
- don't know/remember what email address is in your myRECA account
- don't know/remember the answers to your security questions
- Registration Specialists **cannot** assist you with regaining access to your myRECA account **via email**.

#### Associate/Associate Broker Renewals

Associates and associate brokers licensed with your brokerage cannot renew their licence until you have renewed your own and the brokerage's licences. We will email your brokerage's licensee(s) when you have completed your broker/brokerage renewal.

Your licensee(s) will initiate their own online licence renewal application through their myRECA account. When they have completed their licence renewal application, it will be submitted to you for review. We will email you when this happens. Refer to <a href="#">Appendix B</a> for more information.

If any events described in <u>Section 40</u> of the *Real Estate Act* Rules have occurred for your licensee(s), they must notify the registrar about the event(s) before they can renew their licence. Failure to report an event(s) prior to renewing may result in sanction or suspension or cancellation of their licence.

#### Graduated condominium manager licensees

If there are any condominium managers licensed in the graduated licensing program with your brokerage and the expiry date of their graduated licence is:

- on September 30, 2024, they will be unable to renew their licence unless they complete the required course for their graduated licence level on or before September 30, 2024
- on or after October 1, 2024, they will only be eligible to renew their licence for the period beginning October 1, 2024, and ending on the expiry date of their graduated licence. If they complete the required course for their graduated licence level on or before the expiry date of their graduated licence, their licence will be automatically extended to the end of the licensing period, September 30, 2025, at that time

For more information, visit the Condo Manager Licensing page on our website.

#### Online licence renewal steps for licensees

- 1. Licensee logs in to their myRECA account, goes to the *Licensing* tab, and clicks the *Start Renewal* button
- 2. Licensee completes the online licence renewal application and submits it to you for review
- 3. If you assign responsibility for payment of the licensee's licensing renewal fee to the licensee, they will:
  - log back in to their myRECA account
  - go to the *My Applications* page
  - click the *Payment* link beside their application and pay their licensing renewal fee
- Refer to the <u>Associate-Associate Broker Renewal Guide</u> for more information about the licensee online renewal process.

#### 2024 licensing renewal fees

The associate and associate broker licensing renewal fees in the table below include the licensing renewal fee credit for all licensees and the increased REIX premium for real estate licensees. You can find more information about these items below.

| Licensee category                                       | Licensing<br>fee | Licensing<br>renewal<br>fee credit | REIX<br>premium | Total |
|---------------------------------------------------------|------------------|------------------------------------|-----------------|-------|
| Real estate associates and associate brokers            | \$475            | -\$250                             | \$200           | \$425 |
| Mortgage associates                                     | \$475            | -\$250                             | N/A             | \$225 |
| Condominium Management associates and associate brokers | \$475            | -\$250                             | N/A             | \$225 |

A licensee (or the brokerage on their behalf) must pay their licensing renewal fee and complete their online licence renewal by the September 30<sup>th</sup> deadline or they will forfeit the \$250 licensing renewal fee credit and will be unable to practice until they reinstate their licence with a brokerage. This includes licensees who received/reinstated their licence recently.

#### Licensing renewal fee credit

Licensees who pay their licensing renewal fee and complete their online licence renewal by the September 30<sup>th</sup> deadline will receive a \$250 licensing renewal fee credit.

#### Increased Real Estate Insurance Exchange (REIX) premium

Real estate licensees will pay an increased REIX premium (\$200 from \$175).

You can find more information about licensing fees and the 2024 Fee Schedule on our website: Fees | RECA

#### Methods of payment

If you assign responsibility for payment of a licensee's licensing renewal fee to the licensee, we will email them to let them know. If you assign responsibility for payment to the brokerage, you can pay licensee licensing renewal fees in any of the ways described in this section.

If a licensee's licensing renewal fee payment is NOT received by one of the methods below in time for them to complete their online renewal by the September 30<sup>th</sup> deadline, they can use the funds towards their licence reinstatement beginning on October 1<sup>st</sup>. However, **they will forfeit the \$250 licensing renewal fee credit** and will need to remit this additional amount to complete their reinstatement.

#### Online credit card payment through myRECA

Refer to Part Two: Appendix A.

#### myRECA Payment Cart (for bulk licensee renewal fee payments)

Refer to Part Three: Appendix A)

#### Cheque, bank draft, money order

If you are paying licensee renewal fees via this method, ensure your payment:

- is dated for September 30<sup>th</sup> or earlier
- is made payable to the Real Estate Council of Alberta
- covers the full cost of any licensees for whom you are paying (refer to the 2024 Fee Schedule on our website: Fees | RECA)
- if you include the cost of your broker/brokerage licensing renewal fees in this payment, include your name and the brokerage's name as they appear in your myRECA account
- is received by RECA no later than 3:00 pm on September 30<sup>th</sup>

When we receive your payment, we will place a credit on your brokerage's myRECA account for you to use when completing the online renewals. We will email you when this happens. You must then complete the online renewals on or before September 30<sup>th</sup> (refer to Part Two: Appendix A for information on paying for a licensee's renewal fee individually or Part Three: Appendix A for information on paying for bulk licensee renewal fees).

Ensure you assign responsibility for payment of licensee licensing renewal fees to the brokerage.

### Online banking payment (on or before 4:00 pm on September 26<sup>th</sup>)

The following financial institutions allow account holders to make online banking payments to RECA:

- an Alberta Credit Union
- BMO Bank of Montreal
- RBC Royal Bank
- Scotiabank
- TD Canada Trust
- CIBC

If paying via this method, ensure your payment is made on or before 4:00 pm on September 26<sup>th</sup>). You will need to set up **The Real Estate Council of Alberta** as a payee and enter your Contact ID\* as the account number in your online banking system.

\* Your Contact ID is not the same as your myRECA username. You can locate your Contact ID in your myRECA account directly above your profile photo.

Ensure you enter your Contact ID in your online banking system as: **CONXXXXXXXX**. Do not include a dash or space between the CON and the numeric digits of your Contact ID.

Once you have completed your payment through online banking, email <a href="mailto:aservices@reca.ca">aservices@reca.ca</a> with the name of your bank and a screenshot of the payment confirmation message so we can apply your payment as a credit on your myRECA account.

When we receive your payment, we will place a credit on your brokerage's myRECA account for you to use when completing the online renewals. We will email you when this happens. You must then complete the online renewals on or before September 30<sup>th</sup> (refer to Part Two: Appendix A for information on paying for a licensee's renewal fee individually or Part Three: Appendix A for information on paying for bulk licensee renewal fees).

Ensure you assign responsibility for payment of licensee licensing renewal fees to the brokerage.

#### E-transfer

RECA does not accept e-transfers.

#### **FAQs**

### Are there any update courses this year for my brokerage's licensees?

There are no required update courses for licensees in any industry this year.

# A licensee with my brokerage just became newly licensed or reinstated recently, do they have to renew?

Yes, if the licensee wishes to continue practicing on October 1<sup>st</sup>, they must renew by the September 30<sup>th</sup> renewal deadline.

#### Can my assistant complete licensee renewals on my behalf?

No. A third party cannot complete your brokerage's licensee renewals for you, even if the third party is licensed. Brokers are required to log in to their own myRECA account and complete the brokerage's licensee renewals. Licensee renewal applications include important acknowledgements and declarations that only you, as the broker, can make. It's important that you are the one completing licensee renewal applications on your own behalf. In addition, it is a violation of <a href="mayRECA">myRECA</a> Terms of Use to share your myRECA login credentials with anyone, and if you do, you may be sanctioned.

Brokers can delegate certain licensing transactions in myRECA, like adding and cancelling licensees or completing licensee renewals, to one or more licensees with their brokerage. To find out how to give one of your licensees access to perform licensing transactions on your behalf in myRECA, refer to page 24 of the <u>Navigating the My Brokerage Tab myRECA Tutorial</u>.

# How do I change payment responsibility from my brokerage to the licensee for a licensee renewal application?

If you wish to reassign payment of a licensee renewal application from the brokerage to the licensee, check if the application is in the brokerage's Payment Cart. Go to pages 20 and 21 of <a href="Part Three: Appendix A">Part Three: Appendix A</a> to find out how to access your brokerage's Payment Cart and remove an application from it.

Once you have confirmed the application is not in/has been removed from the brokerage's Payment Cart, email your request to change payment responsibility to registration@reca.ca.

# I paid my licensee(s) licensing renewal fee(s) by cheque. Why are they not renewed?

If we received your cheque and it was not post-dated for October 1<sup>st</sup> or later, our Accounting Services department would have applied your payment as a credit to your myRECA account. We would have sent an email to the email address in your

myRECA account with instructions for you to log in to your myRECA account to complete your licensee renewals.

To check if the credit has been applied and/or apply the credit to licensee licensing renewal fee(s) and complete the online licence renewal(s), <u>log in to your myRECA account</u>.

If we have applied the credit, it will be showing on the *Brokerage Information* page under the *My Brokerage* tab.

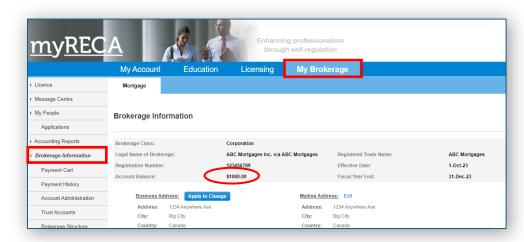

If the credit is not showing on your *Brokerage Information* page, you either post-dated your payment for October 1<sup>st</sup> or later, we have not received it yet, or we are currently processing it.

If you postdated your payment for October 1<sup>st</sup> or later or if we don't receive or process it by the September 30<sup>th</sup> deadline your brokerage's licensee(s) will forfeit the \$250 licensing renewal fee credit and will be unable to practice until their licence(s) is/are reinstate.

# What should I do if a licensee with my brokerage completed their renewal, but they've since changed their mind?

If a licensee with your brokerage wishes to cancel their renewal, they can email their request to Registration Services at <u>registration@reca.ca</u> before September 30<sup>th</sup>. A Registration Specialist can reverse their licence renewal and refund their licensing renewal fees as a myRECA credit (to them or your brokerage, whomever paid).

A renewed licence cannot be reversed or refunded after September 30th.

A licensee with my brokerage declared bankruptcy (was charged with or convicted of a criminal offense/had a judgment/was disciplined) this year. Do they have to report it during their renewal?

Licensees must immediately notify the registrar about certain events that occur while they are licensed pursuant to <u>Section 40</u> of the *Real Estate Act* Rules.

If they have not already notified the registrar about an event that has occurred, they must do so before they renew. They can notify the registrar through the *My Account* tab in their <u>myRECA account</u>. Once they report the matter, depending on the circumstances, they may be able to proceed with their renewal before the registrar has concluded the review of the event in question.

If the licensee renews their licence before they report the event, they may be sanctioned or their licence may be suspended or canceled.

### Appendix A: Licensee Renewal Applications

Part One: Accessing and reviewing a licensee renewal application

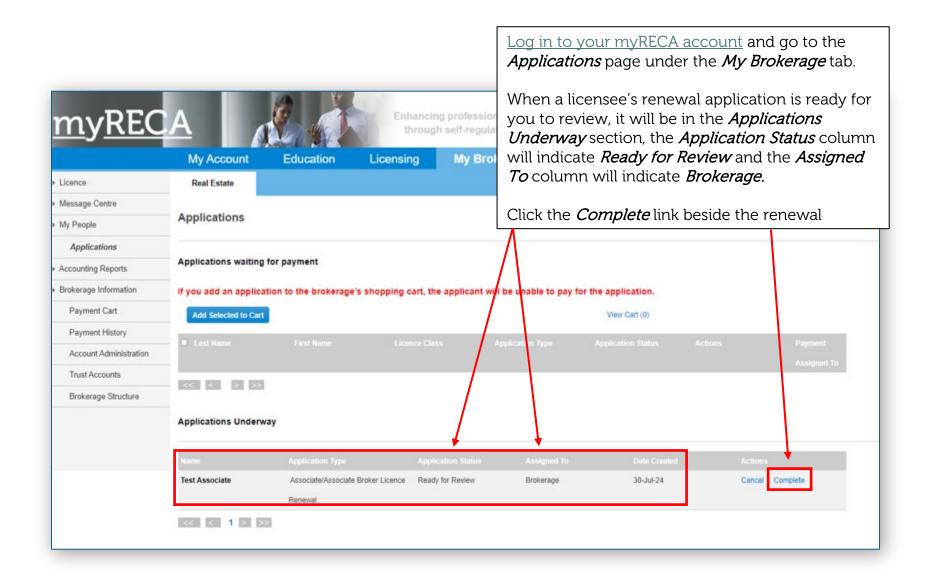

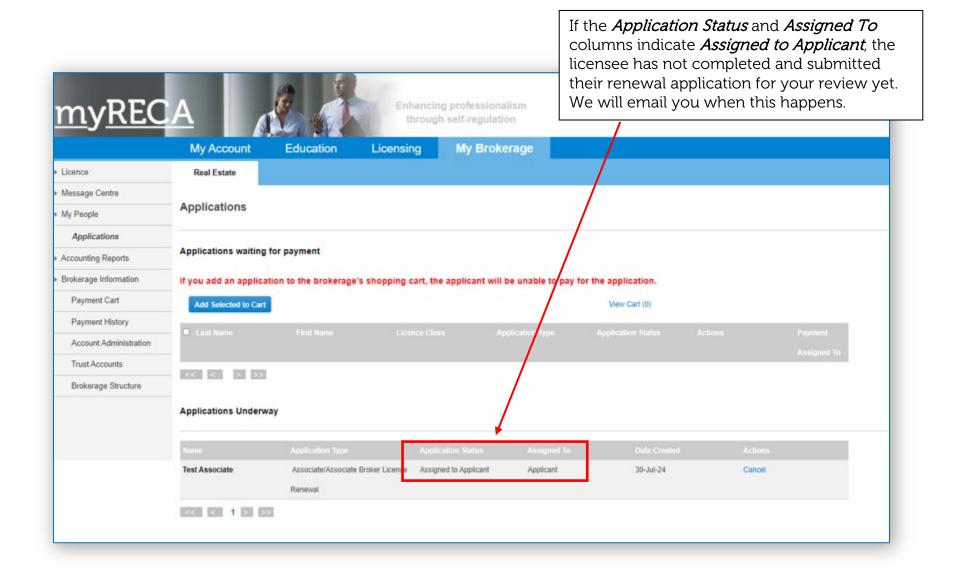

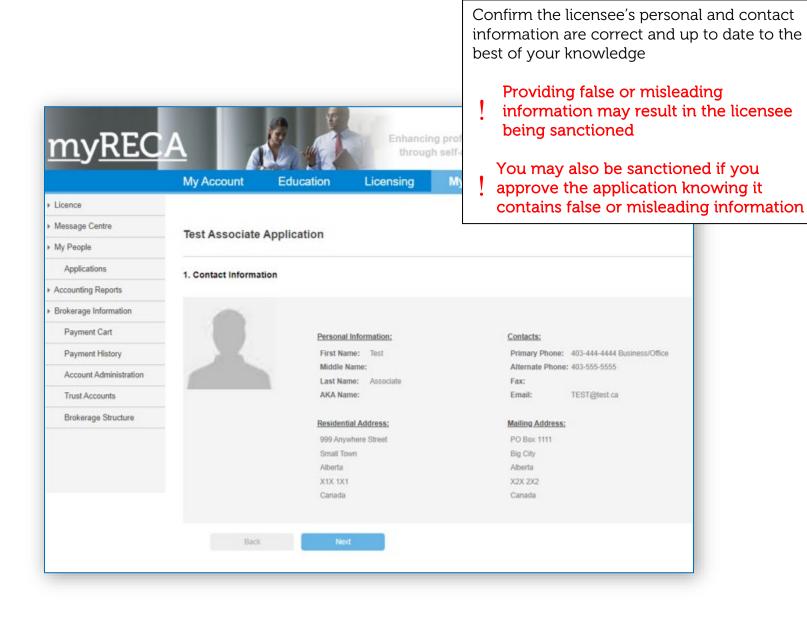

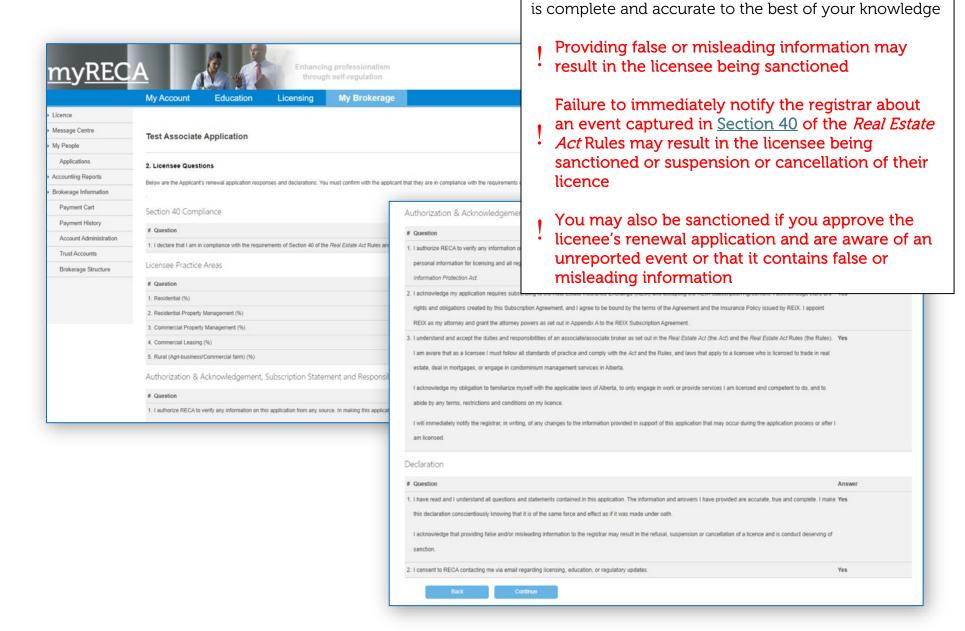

Review the licensee's renewal application responses carefully to ensure the information they have provided

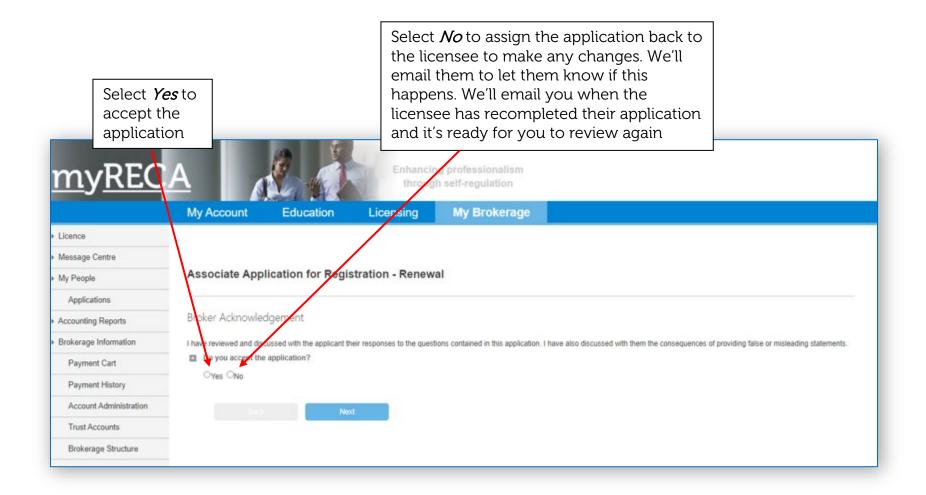

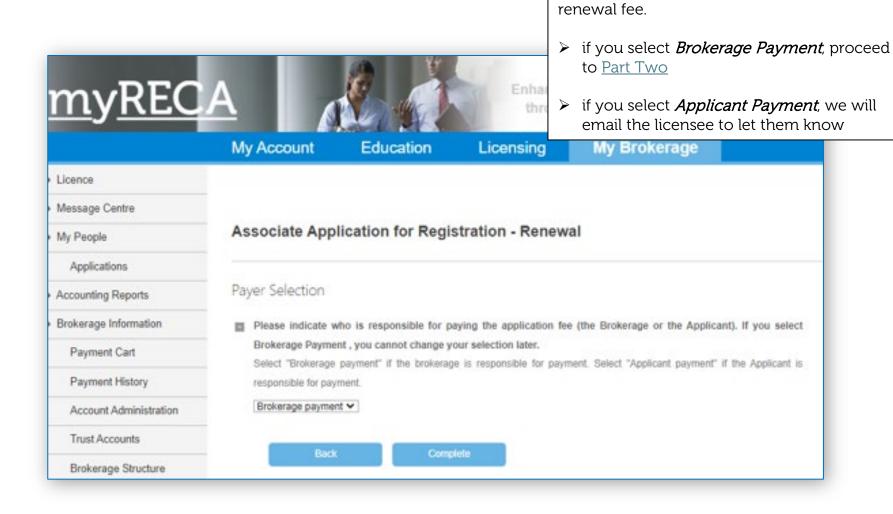

Select who will pay the licensee's licensing

### Part Two: Paying for a licensee's renewal fee individually

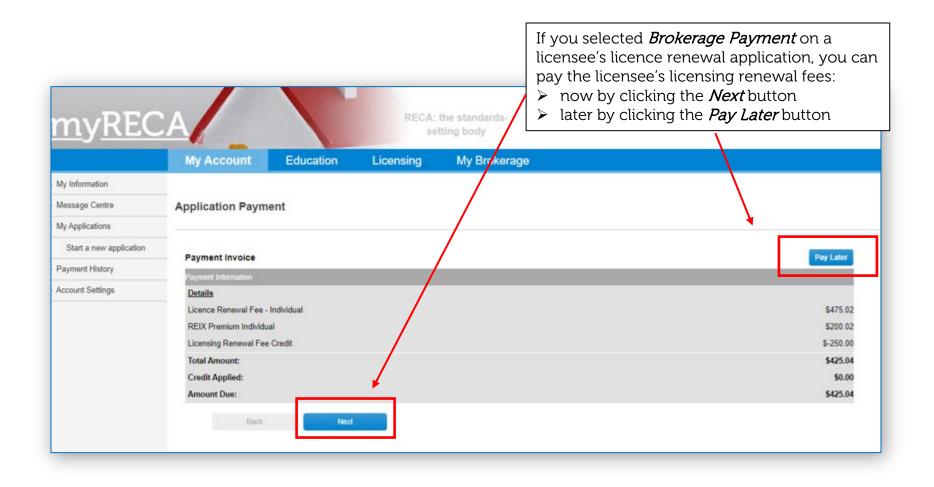

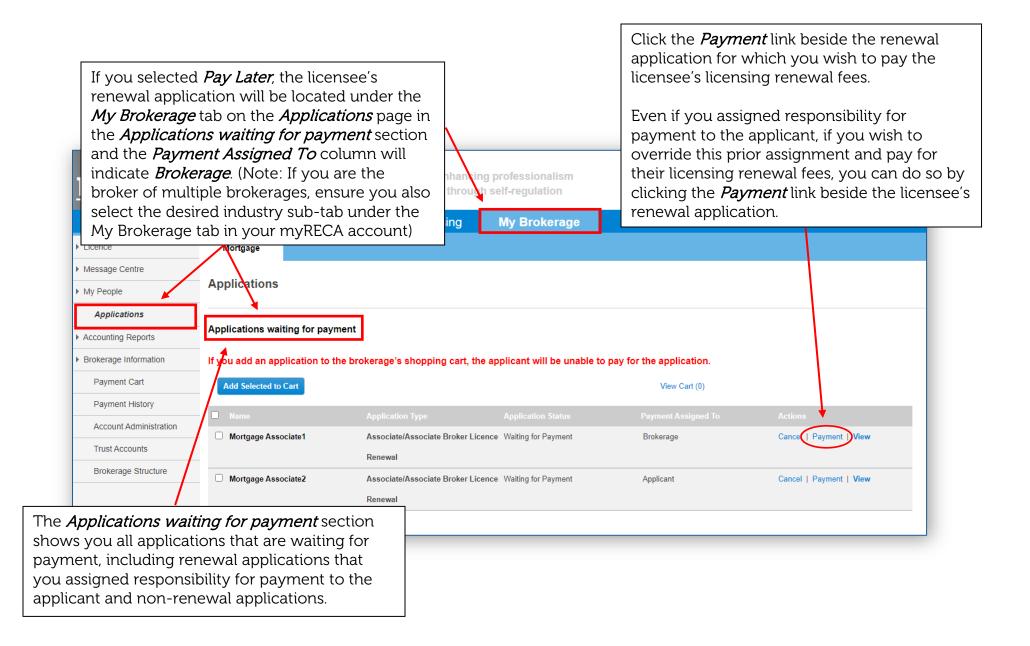

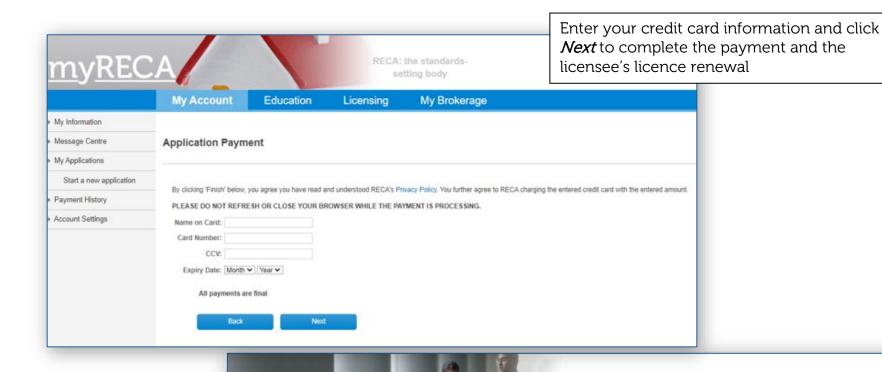

Congratulations! Provided your payment was successful and there are no good character issues that the registrar needs to review before deciding to issue this licensee a licence, the licensee's licence renewal is complete!

Go to <u>Part Four</u> to learn how to check the status of your licensee renewal(s). Go to <u>Part Five</u> to learn how to access payment receipts.

|           | My Account Education Licensing My Brokerage                                                                                                    |
|-----------|----------------------------------------------------------------------------------------------------|
| ntre      |                                                                                                    |
|           | Payment Successful                                                                                                    |
| ons       | Successi                                                                                                    |
| eports    | Your payment was successful. Whether you paid by myRECA account credit or by credit card, you can find your receipt on the Payment History page |
| formation | Test Associate is renewed.                                                                                                    |
| Cart      | Test Associate is renewed.                                                                                                    |

Enhancing professionalism

Part Three: Paying for bulk licensee renewal fees through the brokerage's Payment Cart

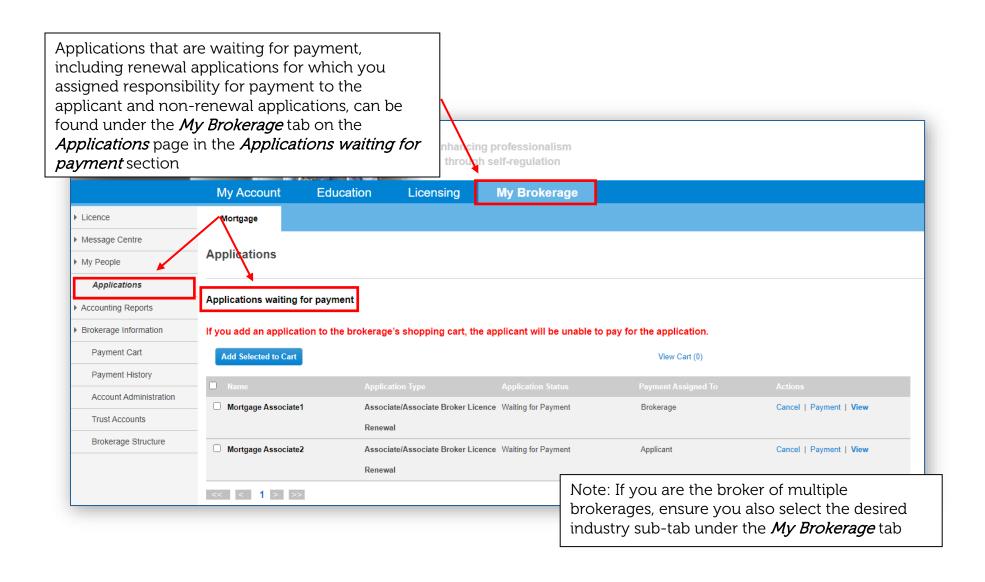

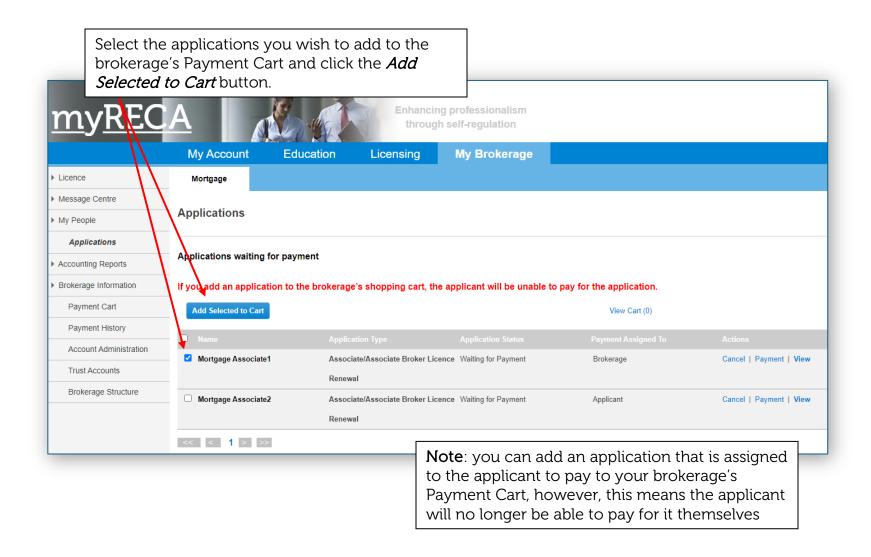

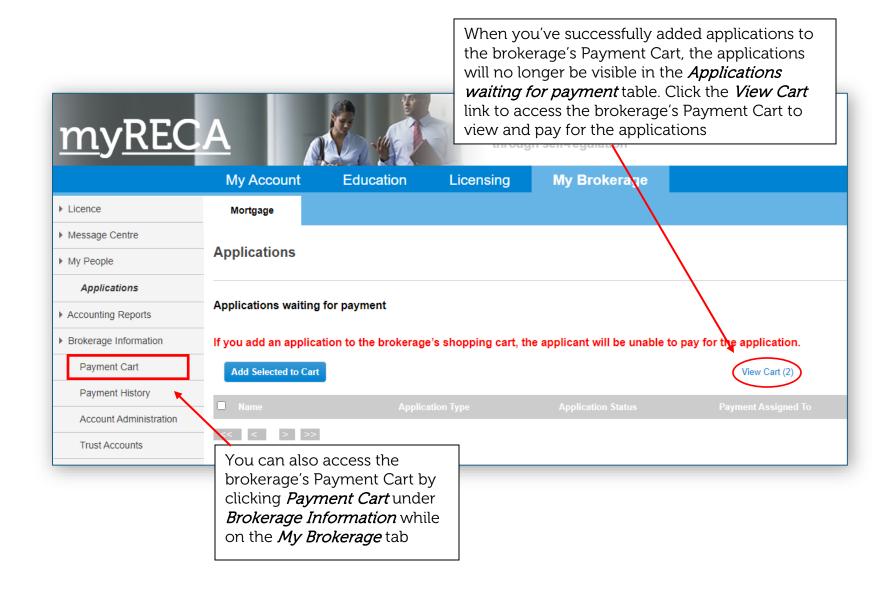

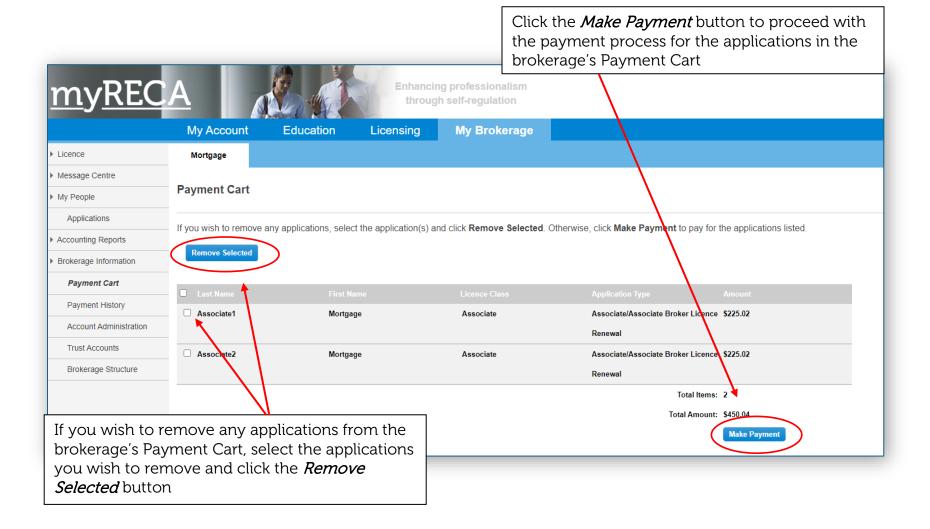

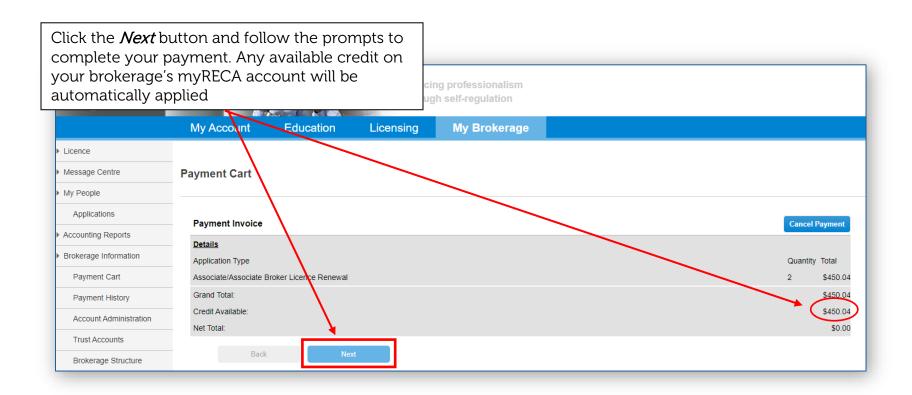

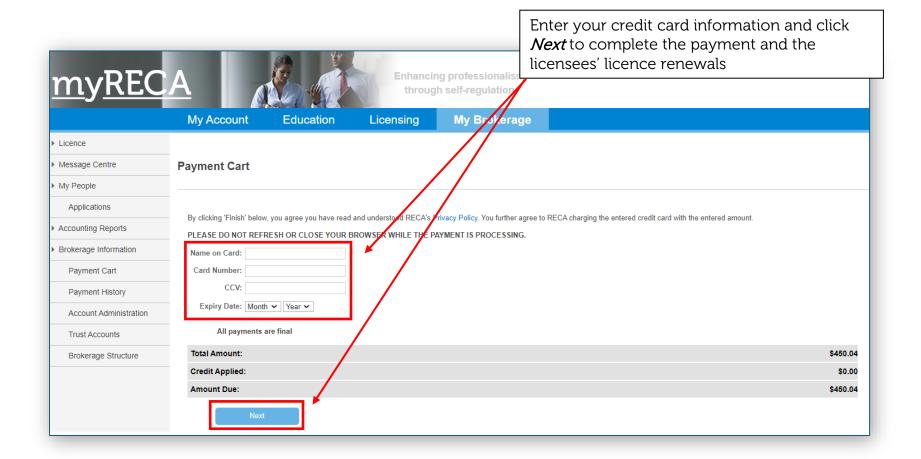

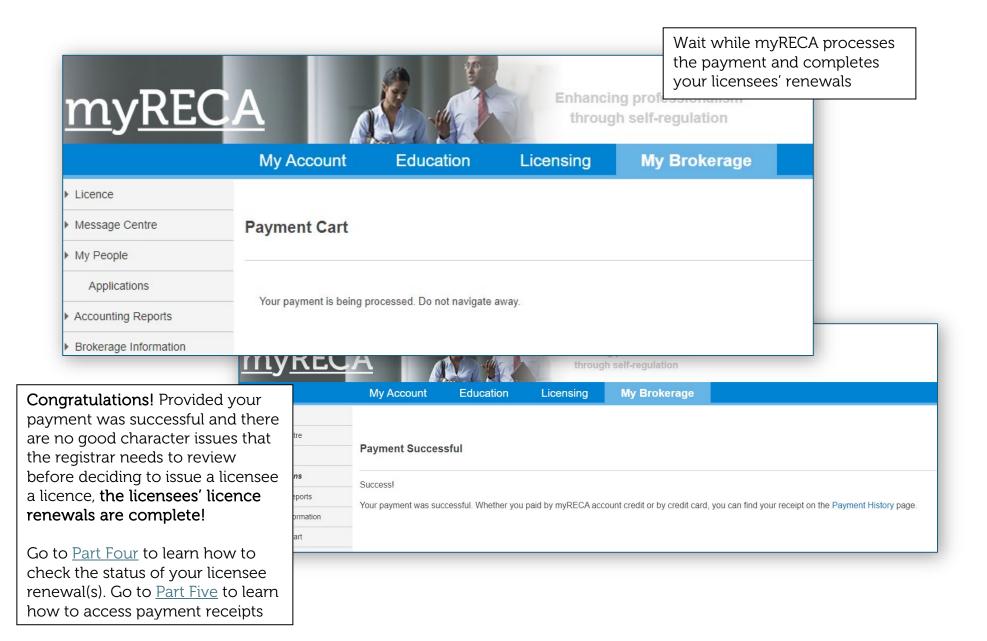

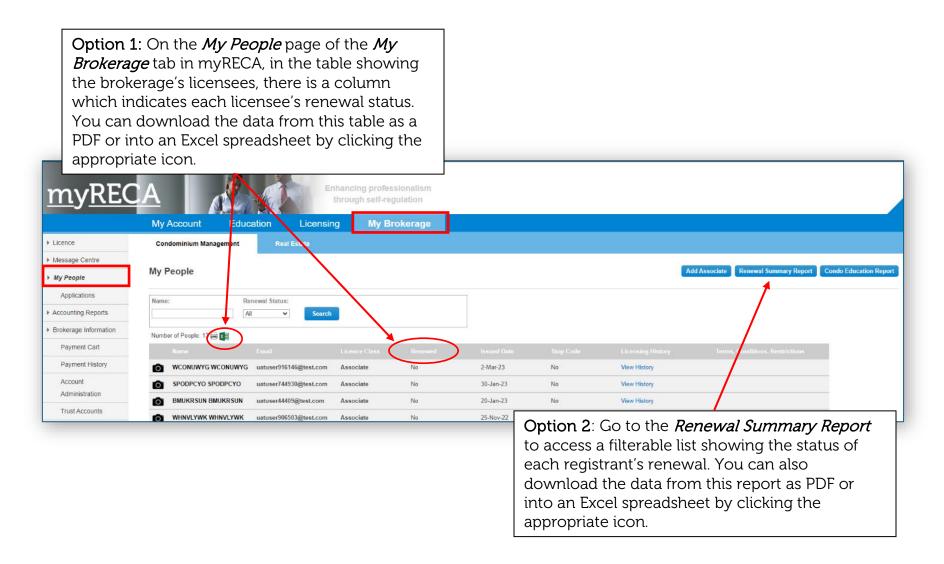

#### Part Five: Accessing individual payment receipts

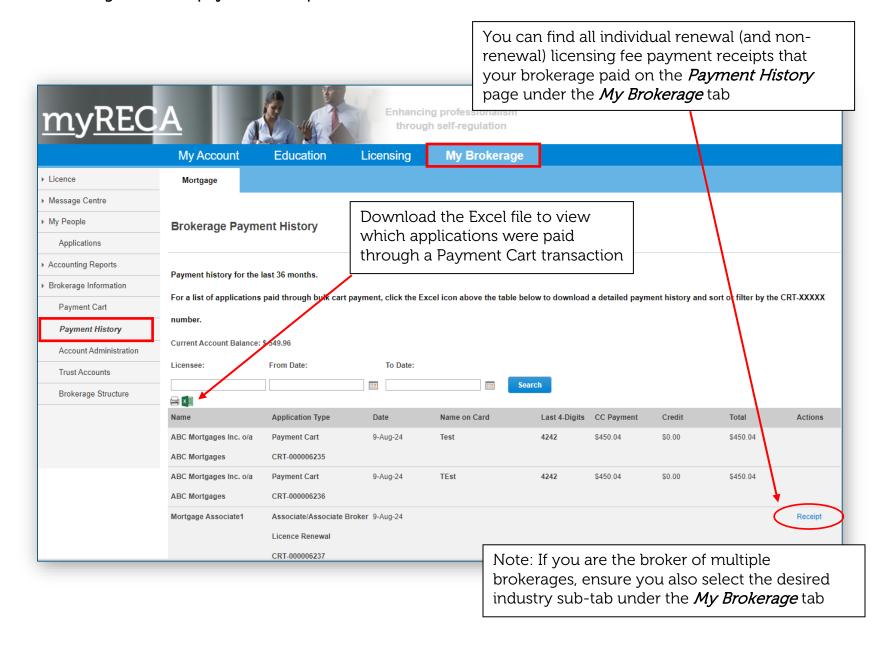